## Quick Installation Guide V1008-WIR-360/V1020-WIR-360/V1032-WIR-360 Multi-Sensor Cameras **XX304-35**

#### Document Number: 8009-8304-35-01 Product specifications subject to change without notice. Issued: 12/21 Copyright © 2021 Vicon Industries Inc. All rights reserved.

Vicon Industries Inc. Tel: 631-952-2288 Toll Free: 800-645-9116 Fax: 631-951-2288 24-Hour Technical Support: 800-34-VICON (800-348-4266)

UK: 44/(0) 1489-566300 www.vicon-security.com

#### **WARNING**

TO REDUCE THE RISK OF FRIE OR ELECTRIC SHOCK, DO NOT EXPOSE THIS PRODUCE TO RAIN OR MOISTURE. DO NOT INSERT ANY PETALLIC OBJECTS THROUGH THE VENTILATION GROLLS OR OTHER OPENINGS ON THE

#### CAUTION

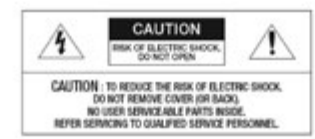

#### **EXPLANATION OF GRAPHICAL SYMBOLS**

The lightning flash with arrowhead symbol, within an equilatoral triangle, is intended to alert the user<br>to the presence of unnoulited "dangerous voltage" within the product's enclosure that may be of<br>sufficient reagrifude

The exclamation point within an equilibrial triangle is intended to allert the user to the presence of important operating and maintenance (servicing) instructions in the literature accompanying the appliance.

### **FCC COMPLIANCE STATEMENT**

This device comples with the FCC Rules. Operation is subject to the following taso conditions: (1) this device<br>may not cause harmful interference, and (2) this device must accept any interference received, including<br>interf

FCC ENFORMATION: This equipment has been tested and found to comply with the layes for a Class A digital dentur, paramet to the FCC Rules. When raises are good meeting condition of dents, with these raises are good meeting

### CE COMPLIANCE STATEMENT

#### **WARNING**

This is a Class A product. In a domestic environment this product may cause radio interference in which<br>case the user may be required to take adequate massures.

This product is intended to be supplied by a Listed Power Adapter or DC power source rated (1) 24VAC, 50/60Hz, min. 40W; (2) 24VDC, min. 40W; (3) 48VDC, min. 40W for PoE++. Tma = 50 degree C min. and the altitude of operation =  $2000$ m min. If further assistance is needed with purchasing the power source, please contact to Vicon Industries Inc. for further information.

# **PRECAUTIONS**

- Do not use the camera in extreme temperature conditions. Use the camera within -40°F - 131°F (-40°C to 55°C) Air vent is required at high temperature
- Do not use or store the camera in humid environment. It may cause poor image quality.
- Do not use the camera in unstable lighting conditions. Inconsistent lighting or flickering may cause poor image.
- Never use the camera close to gas or oil leak. It may not operate properly.
- Do not disassemble the camera. There are no user serviceable part inside.

## **PRECAUTIONS (continued)**

- Do not drop the camera or apply force to it. This may cause a malfunction.
- Never face the camera to strong light for long periods of time.
- This may damage the CMOS sensor.

 Caution: **External power supply cannot be used with PoE simultaneously or it will damage the camera.**

When this camera is installed near wireless communication devices that emit strong electromagnetic field, irregularity such as noise may appear in the image.

# **1. OPEN-CASE INSPECTION**

### **1.1** Check step

When the camera is received, check that the equipment appears to have no obvious damage. The product packaging uses protective material to withstand most accidental impacts in the transport process.

Please open the product outer packing and check that accessories are complete. See accessories list below for inspection.

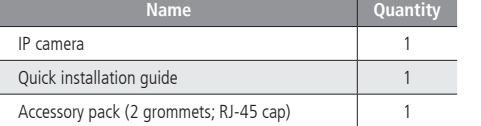

# **2. PRODUCT STRUCTURE**

## **2.1** Cable functions

 $\frac{1}{2}$ 142.3mm

7.9 in. (202.3 mm) 5.6 in. (142.3 mm)

There are 3 types of cable assemblies included, one for power, two for audio and one for alarms.

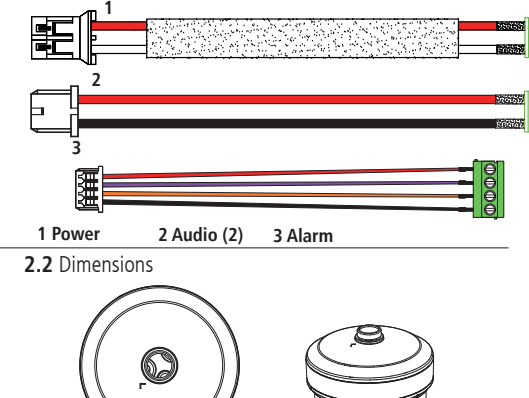

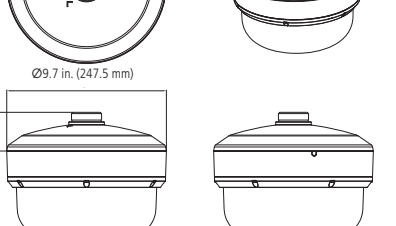

# **3. UNPACKING**

**Step 1**: Loosen 6 captive screws on the dome bubble using the

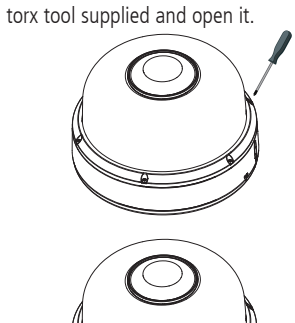

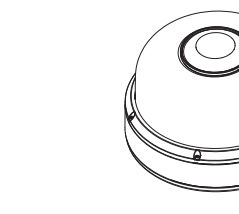

## **3A. WALL/PENDANT MOUNT INSTALLATION**

**Step 1**: Loosen captive screw on the side of bottom cover.

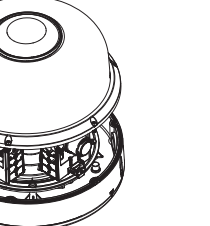

**Step 2:** Remove the coil cord from the top cover.

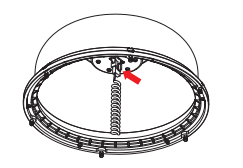

**Step 3**: Remove and discard the protective EPE from lens modules.

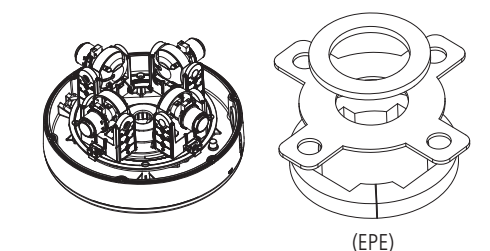

**Step 4**: Plug the coil cord back in to the top cover.

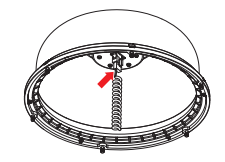

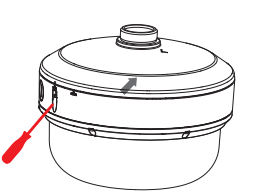

**Step 2**: Rotate the cap to align  $\nabla$  from LOCK to OPEN to

remove cap.

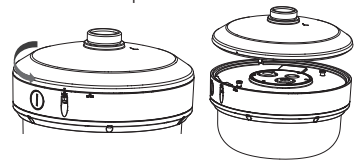

**Step 3**: Rotate the cap to secure on wall mount bracket.

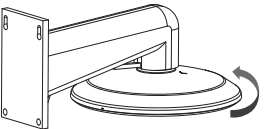

**Step 4**: Attach the safety harness on the camera mounting plate to the hook on the camera bottom.

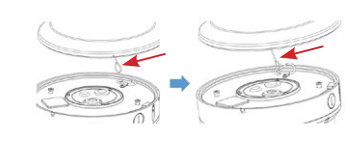

**Step 5**: Loosen 3 captive screws on the bottom plate and

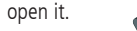

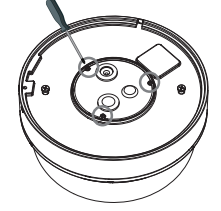

## Tighten 6 captive screws on the top cover.

**Step 6**: Feed the unterminated CAT5 cable through the hole in the solid grommet and terminate the cable with the

appropriate connector. If using terminated CAT5 cable, use RJ-45 cap provided to help push the connector through

## the grommet with hole.

Note: If using the I/O cables, use the I/O cable assembly provided and plug the connectors into the appropriate connector on the PCB. Cable will be run through the grommet on the cover and terminated to the accessory cables. Note: To maintain watertight intergity/warranty, be sure to use the appropriate grommet.

**Step 7**: Tighten 3 captive screws on the camera to secure it.

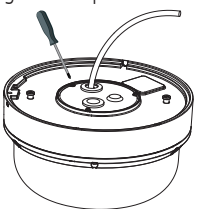

# **Step 8**: Assemble camera with cap first. The  $\nabla$  should be

aligned with OPEN  $(\nabla)$ .

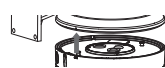

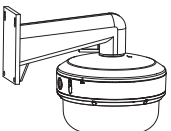

**Step 9**: Rotate camera from OPEN to LOCK in order to secure the camera. The  $\nabla$  should be aligned with

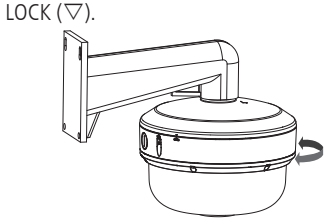

**Step 10**: Tighten captive screws on the lateral site of

bottom cover to secure the camera.

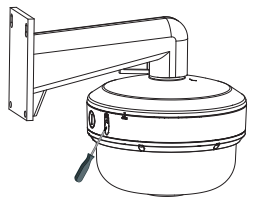

# **3B. CEILING INSTALLATION**

**Step 1**: Secure the positioning label (mounting template) on to the ceiling. Drill a hole on the  $\oplus$  mark to allow screw on the camera to pass through.

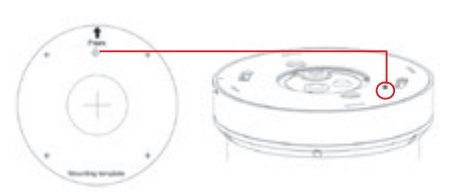

## **Step 2:** Remove 4 screws on the plate to remove plate

from the mounting cap.

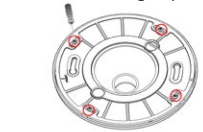

## **Step 3**: Use the supplied expansion bolts (anchors) and screws to secure plate onto the ceiling.

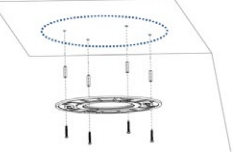

**Step 4**: Attach the safety harness on the camera mounting plate to the hook on the camera bottom.

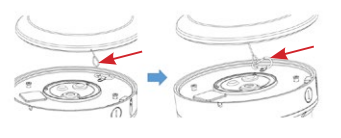

**Step 5**: Secure the camera to the plate, aligning the screws on the camera with the slots in the plate. Note that the OPEN  $\nabla$  should be aligned with the screw hole on the plate (there is only 1 screw hole on the plate).

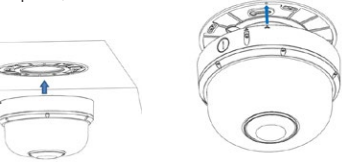

Refer to Step 6 in Wall/Pendant Installation for details on preparing the cables.

**Step 6**: Twist camera counterclockwise until it is secure

and can't move.

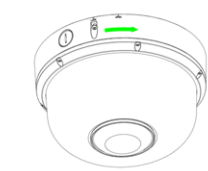

**Step 7:** Tighten screw to secure camera on ceiling.

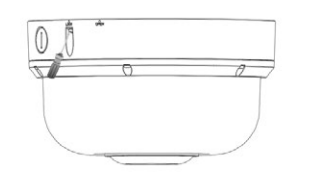

# **4. NETWORK OPERATION**

**4.1** Use the IP Finder to access your camera. The IP Finder tool (Discovery tool) can be found on the

Vicon website Software Download page.

**4.2** Run IP Finder and click "Search" to find the device IP; refer to picture below.

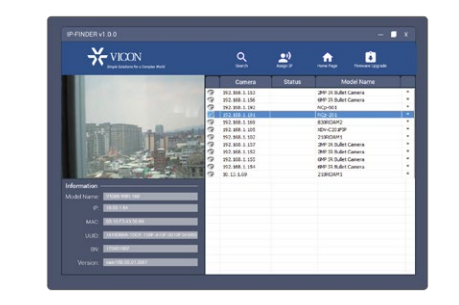

**4.3** Open IE Browser, type IP address in the address bar, and then press the Enter button.

**4.4** You will be prompted with a pop-up window asking for login information, type in "ADMIN" (case sensitive) and "1234" (default password). Refer to picture below.

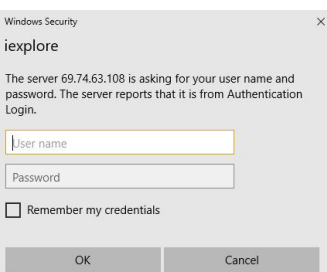

**4.5** The camera GUI will open in"Live View;"click "Setup".

to modify setting.

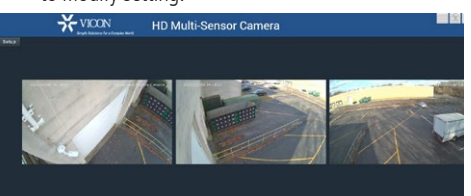

# **4.6** Network Basic Settings:

Displays the current IP address, Subnet Mask, Default Gateway, DNS, HTTP Port and MAC of the camera, see picture below:

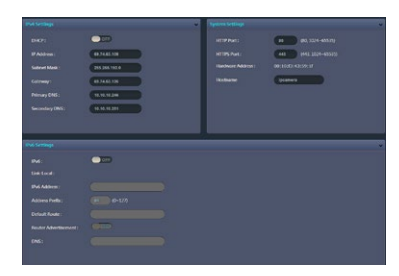

**4.7** System Maintenance Settings:

To update your camera default, choose Restart Camera or Factory Default or Hardware Factory Default, see picture below:

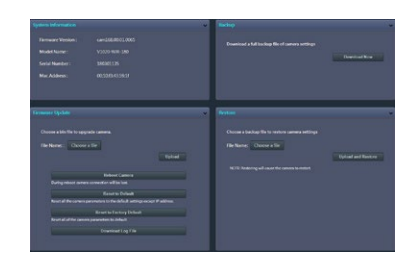